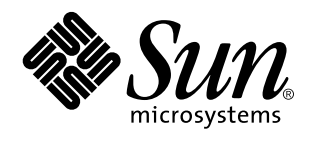

Solaris 7 (Intel-Plattform Edition) Versionshinweise

Sun Microsystems, Inc. 901 San Antonio Road Palo Alto, CA 94303 USA

Bestellnummer: 805-6319-10 Oktober 1998 Copyright 1998 Sun Microsystems, Inc. 901 San Antonio Road, Palo Alto, California 94303-4900 U.S.A. All rights reserved.

Dieses Produkt oder Dokument ist urheberrechtlich geschützt. Seine Weitergabe erfolgt gemäß Lizenzen, nach denen das Benutzen,<br>Kopieren, Weitergeben und Dekompilieren bestimmten Einschränkungen unterliegt. Ohne vorherige s und gegebenenfalls seine Lizenzgeber darf kein Teil dieses Produkts oder Dokuments in irgendeiner Form reproduziert werden. Die Software anderer Hersteller, einschließlich der Schriften-Technologie, ist urheberrechtlich geschützt und von Lieferanten von Sun lizenziert. Teile dieses Produkts können von Berkeley BSD-Systemen abgeleitet sein, für die Lizenzen der University of California vorliegen. UNIX ist ein eingetragenes Warenzeichen in den Vereinigten Staaten und anderen Ländern und wird ausschließlich durch die X/Open Company, Ltd. lizenziert.

Sun, Sun Microsystems, das Sun-Logo, SunDocs, Java, das Java-Kaffeetassen-Logo, HotJava, DiskSuite, JumpStart, Solstice AdminTools, SunLink und Solaris sind Warenzeichen, eingetragene Warenzeichen oder Service-Marken von Sun Microsystems, Inc. in den Vereinigten Staaten und in anderen Ländern. Sämtliche SPARC-Warenzeichen werden unter Lizenz verwendet und sind Warenzeichen oder eingetragene Warenzeichen von SPARC International, Inc. in den Vereinigten Staaten und anderen Ländern. Produkte mit dem SPARC-Warenzeichen basieren auf einer von Sun Microsystems, Inc. entwickelten Architektur.

Die graphischen Benutzeroberflächen von OPEN LOOK und Sun™ wurden von Sun Microsystems, Inc. für seine Benutzer und<br>Lizenznehmer entwickelt. Sun spricht seine Anerkennung für die von Xerox auf dem Gebiet der visuellen und Lizenz von Xerox für die Xerox Graphical User Interface. Diese Lizenz gilt auch für Lizenznehmer von SUN, die mit den OPEN LOOK-Spezifikationen übereinstimmende graphische Benutzerschnittstellen implementieren und die schriftlichen Lizenzvereinbarungen einhalten.

**RESTRICTED RIGHTS:** Gebrauch, Vervielfältigung oder Bekanntmachung durch die Regierung der Vereinigten Staaten unterliegen den Beschränkungen in FAR 52.227–14(g)(2)(6/87) und FAR 52.227–19(6/87) oder DFAR 252.227–7015(b)(6/95) und DFAR 227.7202–3(a). DIE DOKUMENTATION WIRD "IN DER GEGENWÄRTIGEN FORM" BEREITGESTELLT, UND ALLE AUSDRÜCKLICHEN ODER STILLSCHWEIGENDEN BEDINGUNGEN, ZUSICHERUNGEN UND GARANTIEN, EINSCHLIESSLICH EINER STILLSCHWEIGENDEN<br>GARANTIE DER HANDELSÜBLICHEN VERWENDBARKEIT, DER EIGNUNG FÜR EINEN BESTIMMTEN ZWECK ODER VERLETZUNG VON RECHTEN WERDEN IN DEM UMFANG AUSGESCHLOSSEN, WIE DIES RECHTLICH ZULÄSSIG IST.

Copyright 1998 Sun Microsystems, Inc. 901 San Antonio Road, Palo Alto, Californie 94303-4900 Etats-Unis. Tous droits réservés.

Ce produit ou document est protégé par un copyright et distribué avec des licences qui en restreignent l'utilisation, la copie, la distribution, et la décompilation. Aucune partie de ce produit ou document ne peut être reproduite sous aucune forme, par quelque moyen que ce soit, sans l'autorisation préalable et écrite de Sun et de ses bailleurs de licence, s'il y en a. Le logiciel détenu par des tiers, et qui comprend la technologie relative aux polices de caractères, est protégé par un copyright et licencié par des fournisseurs de Sun. Des parties de ce produit pourront être dérivées du système Berkeley BSD licenciés par l'Université de Californie. UNIX est une marque

déposée aux Etats-Unis et dans d'autres pays et licenciée exclusivement par X/Open Company, Ltd.

Sun, Sun Microsystems, le logo Sun, SunDocs, Java, le logo Java Coffee Cup, HotJava, DiskSuite, JumpStart, Solstice AdminTools, SunLink<br>et Solaris sont des marques de fabrique ou des marques déposées, ou marques de service dans d'autres pays. Toutes les marques SPARC sont utilisées sous licence et sont des marques de fabrique ou des marques déposées de SPARC International, Inc. aux Etats-Unis et dans d'autres pays. Les produits portant les marques SPARC sont basés sur une architecture développée par Sun Microsystems, Inc.

L'interface d'utilisation graphique OPEN LOOK et Sun™ a été développée par Sun Microsystems, Inc. pour ses utilisateurs et licenciés.<br>Sun reconnaît les efforts de pionniers de Xerox pour la recherche et le développement d cette licence couvrant également les licenciés de Sun qui mettent en place l'interface d'utilisation graphique OPEN LOOK et qui en outre se conforment aux licences écrites de Sun.

CETTE PUBLICATION EST FOURNIE "EN L'ETAT" ET AUCUNE GARANTIE, EXPRESSE OU IMPLICITE, N'EST ACCORDEE, Y<br>COMPRIS DES GARANTIES CONCERNANT LA VALEUR MARCHANDE, L'APTITUDE DE LA PUBLICATION A REPONDRE A UNE<br>UTILISATION PARTICU GARANTIE NE S'APPLIQUERAIT PAS, DANS LA MESURE OU IL SERAIT TENU JURIDIQUEMENT NUL ET NON AVENU.

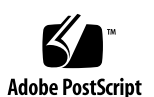

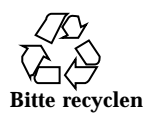

# Inhalt

**Vorwort vii**

#### **1. Installationsprobleme 1**

Fehler von Solaris Web Start 1

Root-Partition kann nicht verschoben werden (4046659) 2

Produkte belegen nicht den gesamten reservierten Speicher (4059182) 2

Die Partition root (/) reicht über den HBA-Zylinder 1023 hinaus (4062008) 2

Probleme bei der interaktiven Installation 3

Solaris dtlogin-Bildschirm 3

dtlogin-Hinweise für Systemverwalter 3

Fehler bei der interaktiven Installation 3

Fehler bei Installation aufgrund eines falschen nicht einhängbaren Dateisystems (4164303) 3

TotalNET Advanced Server (SunLink)-Treiber verursachen nach dem Neustart einen Absturz (4121961) 4

Installationsfehler, die beim Start einer interaktiven Installation auftreten 4

Installationsfehler, die während einer interaktiven Installation auftreten 5

Installationsfehler, die Sie vor dem Starten einer Aktualisierung kennen müssen 7

Inhalt **iii**

Installationsfehler, die während einer Aktualisierung auftreten können 7

#### **2. Aktuelle Solaris-Laufzeitprobleme 9**

Lokalisierungsfehler 10

Hinzufügen eines neuen Benutzers mit Solstice™ AdminTools in arabischen oder hebräischen Benutzerumgebungen nicht möglich (4159527) 10

Einige benutzerspezifische arabische TrueType-Schriftarten können einen Absturz von Intel XServer verursachen (4161002) 10

Abgeschnittene Arabische Zeichen in 16-Bit-Proportionalschriftarten (4167851) 10

Für statischen Desktop-Text ist das komplexe Textlayout nicht aktiviert (4170194) 11

OW wird in einigen lokalisierten Versionen nicht als Desktop-Option unterstützt 11

Hardware-Fehler 13

ncrs: Keine Übereinstimmung von engen und breiten SCSI-Operationen auf der Intel N440BX-Hauptplatine (4165916) 13

kdmconfig: JumpStart-Installation mit Bildschirm pnp fehlgeschlagen (4166376) 14

Sicherheitsfehler 14

Gefahr der Sicherheitsverletzung in ufsdump und ufsrestore (4132365) 14

#### **3. Aktuelle Neuigkeiten 15**

Namensänderung bei Solaris 16

Unterstützung der Euro-Einheit 16

Unterstützung von Arabisch und Hebräisch 16

Keine Unterstützung für 3,3 V 17

#### **4. Informationen zur Beendigung der Unterstützung 19**

Informationen über die zukünftige Beendigung von Software-Unterstützung 19

HotJava-Browser 20

#### **5. Dokumentationsprobleme 21**

Druckfehler in der Dokumentation 21

Hinzufügen von SUNWhinst zur Unterstützung von SunOS, Release 4.x auf einem Solaris 7-Server 21

Unterstützung der Währung "Euro" 21

Zusätzliche Geräte für x86-Systeme 22

Die SunOS 5.7 **ncrs**(7D) -Hilfeseite ist nicht mehr auf dem neuesten Stand 22

Inhalt **v**

## Vorwort

Die *Solaris*TM *7 (Intel -Plattform Edition) Versionshinweise* enthalten Angaben zu Installationsproblemen und sonstige Informationen, die erst kurz nach der Freigabe der Solaris 7-Betriebssystemumgebung vorlagen und nicht mehr in das SUNWerdm-Paket auf der Solaris-CD aufgenommen werden konnte. Dieses Dokument ergänzt die Informationen, die im SUNWerdm-Paket sowie in den Online-Versionshinweisen enthalten sind, ausgenommen der Informationen in Kapitel 1.

Kapitel 1 ersetzt die Informationen in der Datei installation\_bugs, die Bestandteil der Online-Versionshinweise ist.

Sie können folgendermaßen auf die Online-Versionshinweise (das Paket SUNWerdm) zugreifen:

 Wenn Sie von der Solaris 7-CD booten, erhalten Sie Informationen zu dieser Version in folgendem Verzeichnis:

/cdrom/sol\_7\_x86/s2/Solaris\_2.7/Docs/release\_info/C

 Den standardmäßig installierten Speicherort für die Informationen zu dieser Version finden Sie im folgenden Verzeichnis:

```
/usr/share/release_info/Solaris_2.7/C
```
**Hinweis -** Der Name des Produkts lautet Solaris 7, es kann jedoch vorkommen, daß in Code-, Pfad- oder Paketpfadnamen die Bezeichnung Solaris 2.7 oder SunOS 5.7 verwendet wird. Verwenden Sie bitte die Code- bzw. Pfadangaben immer genauso, wie diese angegeben sind.

Vorwort **vii**

# Zielgruppe dieses Buches

Diese Hinweise enthalten Informationen für Benutzer und Systemadministratoren, die für die Installation und Verwendung der Solaris 7-Software zuständig sind.

Wenn Sie eine andere Sprachumgebung als die C/POSIX-Sprachumgebung verwenden, überprüfen Sie in jedem Fall die spezifischen Fehler in "Lokalisierungsfehler" auf Seite 10.

## Aufbau dieses Buchs

 Kapitel 1 enthält eine Liste der Installationsprobleme und -neuigkeiten, die nicht rechtzeitig für die Veröffentlichung in anderen Dokumenten vorlagen. Wenn Sie von der Solaris 7-CD booten, befindet sich die Datei installation\_bugs in folgendem Verzeichnis:

/cdrom/sol\_7\_x86/s2/Solaris\_2.7/Docs/release\_info/C

Der installierte Speicherort für die Datei installation\_bugs befindet sich in folgendem Verzeichnis:

/usr/share/release\_info/Solaris\_2.7/C

 Kapitel 2 beschreibt Probleme, die nicht mit der Installation zusammenhängen und nicht rechtzeitig für die Veröffentlichung in anderen Dokumenten vorlagen. Wenn Sie von der Solaris 7-CD booten, befindet sich die Datei runtime\_bugs in folgendem Verzeichnis:

/cdrom/sol\_7\_x86/s2/Solaris\_2.7/Docs/release\_info/C

Der installierte Speicherort für die Datei runtime\_bugs befindet sich in folgendem Verzeichnis:

/usr/share/release\_info/Solaris\_2.7/C

 Kapitel 3 enthält eine Auflistung der neuen Solaris-Funktionen, die nicht rechtzeitig für die Veröffentlichung in folgender Dokumentation vorlagen: "Alle Neuerungen im Detail" in *Solaris 7 (Intel-Plattform)-Installationsbibliothek* oder für die Datei new\_features im SUNWerdm-Paket, das sich auf der Solaris-CD befindet.

Wenn Sie von der Solaris 7-CD booten, befindet sich die Datei new\_features in folgendem Verzeichnis:

/cdrom/sol\_7\_x86/s2/Solaris\_2.7/Docs/release\_info/C

Der installierte Speicherort für die Datei new\_features befindet sich in folgendem Verzeichnis:

/usr/share/release\_info/Solaris\_2.7/C

 Kapitel 4 bietet Informationen zur Beendigung der Unterstützung für bestimmte Software-Funktionen und einige Hardware-Produkte. Die hier zur Verfügung gestellten Angaben lagen nicht rechtzeitig für die Veröffentlichung in der Datei eof des SUNWerdm-Pakets auf der Solaris-CD vor. Wenn Sie von der Solaris 7-CD booten, befindet sich die Datei eof in folgendem Verzeichnis:

/cdrom/sol\_7\_x86/s2/Solaris\_2.7/Docs/release\_info/C

Der installierte Speicherort für die Datei eof befindet sich in folgendem Verzeichnis:

/usr/share/release\_info/Solaris\_2.7/C

 Kapitel 5 beschreibt Dokumentationsprobleme, die nicht rechtzeitig für die Veröffentlichung in den Solaris-Produktdokumenten vorlagen.

Weitere mitgelieferte Software weist möglicherweise Installationsprobleme oder wichtige Neuigkeiten auf, die nicht rechtzeitig für die Veröffentlichung vorlagen. Stellen Sie sicher, daß Sie sämtliche Versionshinweise zu zusätzlichen Software-Produkten lesen, die für die Installation ausgewählt werden können.

Sämtliche Fehler-IDs von Solaris sind in Klammern () angegeben.

## Bücher mit zusätzlichen Informationen

Unter Umständen müssen Sie folgende Handbücher konsultieren, wenn Sie Solaris-Software installieren:

- *Solaris 7 Beginnen Sie hier*
- *Solaris 7 (Intel-Plattform)-Installationsbibliothek*
- *Solaris 7 (Intel Platform Edition) Device Configuration Guide*
- *Solaris 7 (Intel Platform Edition) Hardware Compatibility List*

## Sun-Dokumente bestellen

Von den SunDocs<sup>SM</sup> stehen mehr als 250 Handbücher von Sun Microsystems, Inc. zur Verfügung. Wenn Sie in den Vereinigten Staaten, in Kanada, in Europa oder in Japan

**ix**

leben, können Sie mit diesem Programm Dokumentationsreihen oder einzelne Dokumente bestellen.

Eine Liste der Dokumente und Informationen zur Bestellung finden Sie im Katalogbereich der SunExpress™ -Internetseite unter der Adresse http://www.sun.com/sunexpress.

## Kontakt zum Kundendienst

Wenn Fragen oder Probleme hinsichtlich der Software- und Hardware-Unterstützung auftreten, wenden Sie sich an Ihren autorisierten Diensteanbieter. Weitere Informationen zur Unterstützung erhalten Sie unter folgender Adresse: http:// access1.sun.com. Weitere Informationen über Sun Microsystems, Inc. finden Sie unter http://www.sun.com.

## Zugriff auf die Online-Dokumentation von Sun

Die Web-Seite docs.sun.com ermöglicht Ihnen den Zugriff auf die technische Online-Dokumentation von Sun. Sie können das Archiv unter docs.sun.com durchsuchen oder nach einem bestimmten Buchtitel oder Thema suchen. Die URL lautet: http://docs.sun.com.

## Bedeutung typographischer Kennzeichnungen

| Schriftart oder<br><b>Symbol</b> | <b>Bedeutung</b>                                                                             | <b>Beispiel</b>                                                                                                    |
|----------------------------------|----------------------------------------------------------------------------------------------|----------------------------------------------------------------------------------------------------|
| $A$ a $BbCc123$                  | Namen von Befehlen, Dateien und<br>Verzeichnissen; Ausgaben auf dem<br><b>Bildschirm</b>     | Bearbeiten Sie die Datei<br>.login.<br>Verwenden Sie den Befehl 1s<br>-a zum Aufführen aller<br>Datejen.<br>Rechnername% Sie haben<br>eine neue Nachricht. |
| AaBbCc123                        | Von Ihnen eingegebene Zeichen (im<br>Gegensatz zu auf dem Bildschirm<br>angezeigten Zeichen) | Rechnername% su<br>Paßwort:                                                                                                    |
| $A$ aBb $Cc123$                  | Befehlszeilen-Variable: durch einen<br>realen Namen oder Wert ersetzen                       | Um eine Datei zu löschen.<br>geben Sie folgendes ein: rm<br>Dateiname.                                                                                     |
| $A$ a $B$ h $Cc$ 123             | Buchtitel, neue Wörter oder Begriffe<br>bzw. hervorzuhebende Wörter.                         | Lesen Sie Kapitel 6 im<br><b>Benutzerhandbuch</b><br>Hierbei handelt es sich um<br>Klassen - Optionen.<br>Sie müssen hierfür als mot<br>angemeldet sein.   |

**TABELLE P–1** Typographische Konventionen

# Shell-Eingabeaufforderungen in Befehlsbeispielen

**TABELLE P–2** Shell-Eingabeaufforderungen

| <b>Shell</b>                              | Eingabeaufforderung |  |
|-------------------------------------------|---------------------|--|
| Eingabeaufforderung der C-Shell           | Rechnername%        |  |
| Superuser-Eingabeaufforderung der C-Shell | Rechnername%        |  |

**xi**

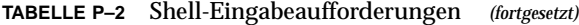

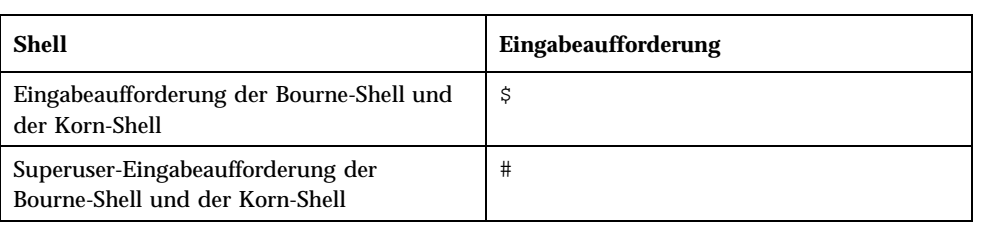

## Installationsprobleme

In diesem Kapitel werden bekannte Probleme erläutert, die sich auf die Installation der Solaris 7 Software-Umgebung beziehen.

**Hinweis -** Die Informationen im vorliegenden Kapitel ersetzen sämtliche Informationen, die in der Datei installation\_bugs aufgeführt sind. Diese Datei ist Bestandteil des SUNWerdm-Pakets auf der Solaris 7-CD. Wenn Sie von der Solaris 7-CD booten, befindet sich die Datei installation\_bugs in folgendem Verzeichnis:

/cdrom/sol\_7\_x86/s2/Solaris\_2.7/Docs/release\_info/C

Der standardmäßig installierte Speicherort für die Datei installation\_bugs befindet sich in folgendem Verzeichnis:

/usr/share/release\_info/Solaris\_2.7/C

**Hinweis -** Der Name des Produkts lautet Solaris 7, es kann jedoch vorkommen, daß in Code-, Pfad- oder Paketpfadnamen die Bezeichnung Solaris 2.7 oder SunOS 5.7 verwendet wird. Verwenden Sie bitte die Code- bzw. Pfadangaben immer genauso, wie diese angegeben sind.

## Fehler von Solaris Web Start

In diesem Abschnitt werden lediglich bekannte Installationsfehler beschrieben, die auftreten können, wenn Sie Solaris Web Start verwenden. Hierbei handelt es sich um ein browser-basiertes Programm, mit dem Sie sowohl die Solaris-Software als auch

**1**

die mitgelieferte zusätzliche Software installieren können. Diese Probleme treten mit dem interaktiven Solaris-Installationsprogramm nicht auf.

### Root-Partition kann nicht verschoben werden (4046659)

Sie können in Solaris Web Start eine Systemplatte auswählen, Sie können jedoch anschließend die Root-Partition nicht von dieser Systemplatte verschieben.

**Problemlösung:** Wenn Sie die Root-Partition verschieben müssen, verwenden Sie anstelle von Solaris Web Start das interaktive Solaris-Installationsprogramm.

### Produkte belegen nicht den gesamten reservierten Speicher (4059182)

Solaris Web Start reserviert Plattenplatz nach Maßgabe des für alle zu installierenden Produkte erforderlichen Plattenspeichers. Wenn Sie Zuordnung des Plattenspeichers nach der Installation, jedoch vor der Verwendung der Produkte überprüfen, ist möglicherweise ein beträchtlicher Teil des zuvor reservierten Speichers frei. Ein bestimmter Anteil dieses Speichers wird in der Regel beim Ausführen der Anwendungen benötigt; der Rest bleibt unter Umständen ungenutzt.

**Problemlösung:** Wenn Sie weniger Speicherplatz zuordnen möchten, als für Solaris Web Start erforderlich ist, setzen Sie statt dessen das interaktive Solaris-Installationsprogramm ein.

### Die Partition root (/) reicht über den HBA-Zylinder 1023 hinaus (4062008)

Wenn für Solaris Web Start in einem IDE-System eine manuelle Dateisystemkonfiguration verwendet wird, wird möglicherweise nach dem Start einer Installation eine Fehlermeldung angezeigt, da in der Partition root (/) zu viel Speicherplatz zugeordnet wurde.

**Problemlösung:** Starten Sie Solaris Web Start neu, und verwenden Sie die automatische Dateisystemkonfiguration.

# Probleme bei der interaktiven Installation

### Solaris dtlogin-Bildschirm

Die Betriebssystemumgebungen Solaris 7 und Solaris 2.6 zeigen unabhängig vom verwendeten Desktop standardmäßig einen Login-Bildschirm an, wenn Sie die Workstation starten. Sie können den gewünschten Desktop im Login-Bildschirm auswählen. Dort müssen Sie außerdem den Benutzernamen und das Paßwort angeben. Nach der Überprüfung des Namens und des Paßworts wird der Desktop angezeigt. Weitere Informationen zum Login-Bildschirm finden Sie in der Online-Dokumentation zu dtlogin (Bestandteil der Online-Dokumentation zu Solaris Common Desktop Environment (CDE) oder in *Solaris CDE: Benutzerhandbuch für Fortgeschrittene und Systemverwalter*.

## dtlogin-Hinweise für Systemverwalter

Systemverwalter, die wenig Erfahrung mit CDE haben, sollten sich mit den Einzelheiten des graphischen Anmeldeprogramms dtlogin vertraut machen. Informationen hierzu finden Sie in der Online-Dokumentation zu dtconfig.

# Fehler bei der interaktiven Installation

## Fehler bei Installation aufgrund eines falschen nicht einhängbaren Dateisystems (4164303)

Unter Umständen wird folgende Meldung angezeigt:

```
Das Solaris-
Betriebssystem im Bereich c0t0d0s0 kann nicht aktualisiert werden.
Ein Dateisystem, das in der Dateisystemtabelle (vfstab) aufgeführt ist,
konnte nicht eingehängt werden.
```
Möglicherweise verwechselt die Installationssoftware I-Knoten, die auf Stripe- $\mathbf{Disk} \mathbf{Suite^M}$ -Metageräten gespeichert sind, mit Root-I-Knoten. Die Metageräte

Installationsprobleme **3**

werden dann versuchsweise als aufrüstbare Bereiche eingehängt. Wenn dieses Problem auftritt, schlägt der Einhängevorgang fehl, und die Installation wird abgebrochen.

## TotalNET Advanced Server (SunLink)-Treiber verursachen nach dem Neustart einen Absturz (4121961)

**Warnung -** Warnung: mod\_install: MT-nicht sicherer Treiber 'tnatp' ignorierte Absturz[cpu0] / thread=7051e040:mutex-enter:bad\_mutex lp=1046aa20 owner=7051e040 thread=7051e040

Für die Betriebssystemumgebung Solaris 7 ist ein Upgrade auf TotalNET Advanced Server (SunLinkTM ), Version 5.2 erforderlich, da ein Treiberkonflikt aufgetreten ist. Bei Einsatz von Version 5.0 oder Version 5.1 für den TotalNET Advanced Server wird die Solaris 7-Betriebssystemumgebung nicht ordnungsgemäß gestartet.

**Problemlösung:** Vor der Installation von Solaris 7 müssen Sie sämtliche Installationen auf die Version 5.2 für den TotalNET Advanced Server aufrüsten. Diese Version ist von der CD Solaris Easy Access Server 2.0 erhältlich. Befolgen Sie die Anweisungen für die Aufrüstung bestehender TotalNET Advanced Server-Installationen.

### Installationsfehler, die beim Start einer interaktiven Installation auftreten

**Achtung -** Lesen Sie auf jeden Fall vor dem Starten des Upgrades Ihres x86-basierten Systems auf die Solaris 7-Betriebssystemumgebung die Fehlerbeschreibung mit der ID 4121281 durch.

### DiskSuite kann zu Datenverlusten führen (4121281)

Wenn Sie DiskSuite™ ausführen und ein Upgrade auf Solaris 7 durchführen, müssen Sie ebenfalls ein Upgrade auf DiskSuite 4.2 vornehmen. DiskSuite 4.2 beinhaltet ein Skript mit der Bezeichnung metacvt, mit dem das Entfernen und Ersetzen der metadb-Repliken automatisiert wird. Mit Hilfe dieses Skripts können Sie die Bezeichnung des SCSI-Treibers, in dem die Repliken gespeichert sind, von cmdk in sd ändern, wenn Sie das Upgrade auf Solaris 7 und DiskSuite 4.2 durchführen.

**Problemlösung:** Um potentielle Datenverluste während der Aktualisierung auf das Solaris 7-Betriebssystem zu vermeiden, speichern Sie die Metageräte-Konfigurationen

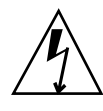

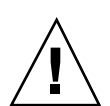

des Systems in Textdateien, und entfernen Sie die entsprechenden metadb-Repliken, bevor Sie ein x86-System aktualisieren, auf dem DiskSuite ausgeführt wird. Nach der Aktualisierung müssen Sie die Konfigurationen mit Hilfe des Befehlszeilen-Fensters von DiskSuite wiederherstellen.

Die *Versionshinweise zu DiskSuite Version 4.2* enthalten Anleitungen für das Speichern von metadb-Konfigurationen, das Entfernen der metadb-Repliken, die Aktualisierung von x86-Systemen auf das Solaris 7-Betriebssystem, die Aktualisierung auf DiskSuite 4.2 sowie für das Wiederherstellen der Metageräte-Konfigurationen. Bourne-Shell-Skripts zur Automatisierung dieser Prozeduren werden für die Solaris 7-Betriebssystemumgebung zur Verfügung gestellt.

### Installationsfehler, die während einer interaktiven Installation auftreten

### Meldungen zeigen an, daß bereits vorhandene Pakete erneut installiert werden (1235464)

Ein Paket mit der Architektur und Version eines bereits installierten Pakets soll installiert werden. Durch diese Installation wird das betreffende Paket überschrieben.

Beim Aktualisieren eines Systems anhand von "Entire Distribution plus OEM Cluster" werden folgende Pakete scheinbar wiederholt hinzugefügt:

- SUNWolinc
- SUNWxwdim
- SUNWxwinc
- SUNWxwman
- SUNWxwpmn
- SUNWxwsrc
- SUNWolbk
- SUNWoldim
- SUNWolman
- SUNWolsrc

#### Fortschrittsanzeige der Installation ist ungenau (1266156)

In "Installation der Solaris-Software - Fortschritt" wird gelegentlich der Abschluß der Installation angezeigt, obwohl diese noch läuft. Das Installationsprogramm fügt noch

Installationsprobleme **5**

mehrere Minuten lang Pakete hinzu, obwohl die Installation gemäß der Anzeige bereits abgeschlossen ist. Verlassen Sie sich hinsichtlich des Abschlusses der Installation nicht auf diese Anzeige. Folgende Meldung wird angezeigt, sobald die Installation tatsächlich abgeschlossen ist:

Installation abgeschlossen

### JumpStart wird auf der falschen Standard-Boot-Platte installiert (4027156)

Unter Umständen installiert JumpStart nicht den standardmäßigen Boot-Vorgang auf der aktuellen Standard-Boot-Platte. Dieses Problem kann bei Verwendung einer vollständig automatisierten Installation auf einer SPARCstation™ 5 mit zwei Festplatten auftreten. Daher wird beim Neustart statt der aktuellen Version die vorhergehende Version des Solaris-Betriebssystems gebootet.

**Problemlösung:** Installieren Sie die Solaris-Betriebssystemumgebung ohne  $JumpStart^{TM}$ .

### Bei der Installation eines Client ohne Massenspeicher werden die Änderungen in der Datei dfstab auf dem Server nicht beibehalten (4045544)

Bei der Aufrüstung des Solaris-Betriebssystems auf einem Server mit Clients ohne Massenspeicher werden die Optionen in der Datei dfstab für /usr nicht beibehalten. Tragen Sie beispielsweise in der Datei dfstab folgendes ein:

share -F nfs -o rw /export/exec/Solaris\_2.7\_sparc.all/usr

Dann wird der Eintrag während der Aktualisierung automatisch durch folgende Zeile ersetzt:

share -F nfs -o ro /export/exec/Solaris\_2.7\_sparc.all/usr

**Problemlösung:** Vor der Aktualisierung des Solaris-Betriebssystems auf einem OS-Server mit Clients ohne Massenspeicher oder mit Solstice™ AutoClient™ sollten Sie die Datei /etc/dfs/dfstab für die Clients sichern.

### Installationsfehler, die Sie vor dem Starten einer Aktualisierung kennen müssen

Lesen Sie vor der Aktualisierung des x86-Systems auf die Solaris 7-Betriebssystemumgebung auf jeden Fall die Fehlerbeschreibung mit der ID 4121281, die bereits unter "Installationsfehler, die beim Start einer interaktiven Installation auftreten" auf Seite 4 im vorliegenden Kapitel beschrieben wurde, sowie alle übrigen in diesem Abschnitt angegebenen Fehlerbeschreibungen. Dieses Problem kann zu Datenverlusten führen.

### Installationsfehler, die während einer Aktualisierung auftreten können

### Patch für Server mit Mehrfacharchitektur nicht möglich (1249343)

Nach der Aktualisierung eines Servers mit Clients ohne Massenspeicher, die verschiedene SPARC-Kernel-Architekturen aufweisen (z. B. ein sun4u-Server mit folgenden Clients ohne Massenspeicher: sun4c, sun4d und sun4m), können die SUNWkvm-Pakete für Clients mit vom Server abweichender Kernel-Architektur nicht gepatcht werden.

**Problemlösung:** Fügen Sie manuell sämtliche *SUNWkvm*-Pakete hinzu, bevor Sie Patches anwenden, die sich darauf auswirken.

# **pkgadd -d SUNWkvm.\***

### Ein zu aktualisierendes System wurde fälschlicherweise als System deklariert, das aufgrund unzureichenden Plattenspeichers nicht aktualisiert werden kann (4041733)

Das Aktualisierungsprogramm kann den für die Aktualisierung der Solaris-Software auf dem System erforderlichen Speicherplatz um bis zu 30 Prozent überschätzen. Aus diesem Grund ist die Aktualisierung vieler Systeme nur möglich, wenn Pakete abgewählt werden oder zusätzlicher Speicherplatz bereitgestellt wird.

**Problemlösung:** Sie können Plattenspeicher manuell zwischen Dateisystemen aufteilen oder mit Hilfe des Menüs "Software anpassen" nicht benötigte Softwarepakete entfernen.

Installationsprobleme **7**

### sun4m Solstice AutoClients können Cache nach der Aktualisierung von der Solaris 2.6-Hardware: Freigabe 3/98 nicht einhängen (4121951)

Von den Solstice™ AutoClients™ wird beim Neustart folgende Meldung angezeigt:

fsck -F cachefs: Cache-Verzeichnis /.cache/rootcache ist nicht vorhanden. mount -F cachefs: Einhängen von cache fsck fehlgeschlagen fsck -F cachefs: Cache-Verzeichnis /.cache/rootcache ist nicht vorhanden. mount -F cachefs: Einhängen von cache fsck fehlgeschlagen

Durch diese Meldung wird dem Kernel mitgeteilt, daß es sich um ein Root-Dateisystem des Typs cachefs handelt. Um vor der Durchführung einer Aktualisierung festzustellen, ob ein bestimmter Solstice AutoClient möglicherweise von diesem Problem beeinträchtigt wird, untersuchen Sie das Verzeichnis /export/root//var/sadm/pkg auf dem Server (hierbei handelt es sich um das Verzeichnis /var/sadm/pkg von Solstice AutoClient). Wenn dieses Verzeichnis ein Unterverzeichnis namens TADcar enthält, kann sich das Problem auf die Solstice AutoClients auswirken.

**Problemlösung:** Bearbeiten Sie nach der Aktualisierung die Datei /etc/system für die Solstice AutoClients, indem Sie folgende Zeile anhängen:

rootfs:cachefs

Die Datei /etc/system der Solstice AutoClients ist auf dem Server unter dem Namen /etc/root//etc/system gespeichert.

## Aktuelle Solaris-Laufzeitprobleme

In diesem Kapitel werden bekannte Laufzeitprobleme beschrieben. Weitere Informationen zu diesem Thema finden Sie außerdem in der Online-Datei runtime\_bugs des SUNWerdm-Pakets auf der Solaris-CD.

**Hinweis -** Die Informationen in diesem Kapitel ergänzen sämtliche in der Datei runtime\_bugs aufgeführten Daten. Diese Datei ist Bestandteil des SUNWerdm-Pakets der Solaris 7-CD. Wenn Sie von der Solaris 7-CD booten, befindet sich die Datei runtime\_bugs in folgendem Verzeichnis:

/cdrom/sol\_7\_x86/s2/Solaris\_2.7/Docs/release\_info/C

Der standardmäßig installierte Speicherort für die Datei runtime\_bugs befindet sich in folgendem Verzeichnis:

/usr/share/release\_info/Solaris\_2.7/C

**Hinweis -** Der Name des Produkts lautet Solaris 7, es kann jedoch vorkommen, daß in Code-, Pfad- oder Paketpfadnamen die Bezeichnung Solaris 2.7 oder SunOS 5.7 verwendet wird. Verwenden Sie bitte die Code- bzw. Pfadangaben immer genauso, wie diese angegeben sind.

# Lokalisierungsfehler

## Hinzufügen eines neuen Benutzers mit Solstice<sup>™</sup> AdminTools in arabischen oder hebräischen Benutzerumgebungen nicht möglich (4159527)

Wenn Sie sich in der arabischen oder hebräischen Version als root anmelden, können Sie mit den folgenden Tools keine Benutzer hinzufügen oder ändern: Solstice™ AdminTools™. Das Fenster zum Hinzufügen von Benutzern wird angezeigt, ist jedoch leer. Dieses Problem tritt bei jedem Hinzufügen oder Bearbeiten von Informationen über den Benutzer in sämtlichen Teilfenstern auf.

**Problemlösung:** Setzen Sie für das Hinzufügen oder Ändern von Benutzerinformationen root ein.

### Einige benutzerspezifische arabische TrueType-Schriftarten können einen Absturz von Intel XServer verursachen (4161002)

Wenn für Anwendungen benutzerspezifische Schriftarten statt den Systemschriftarten verwendet werden, stürzt der XServer auf x86-Plattformen möglicherweise ab. Das Problem tritt auf, da einige Zeichen der Schriftart die für die Schrift festgelegten Höhenbeschränkungen überschreiten.

**Problemlösung:** Stellen Sie für die Schriftart, die das Problem verursacht, eine nicht gerasterte Version zur Verfügung. Die Höhe dieser nicht gerasterten Versionen ist in der Regel geringer.

### Abgeschnittene Arabische Zeichen in 16-Bit-Proportionalschriftarten (4167851)

Wenn Sie arabische proportionale 16-Bit-Schriftarten mit einem Solaris 7-Betriebssystem verwenden, werden die Zeichen nur teilweise auf dem Bildschirm angezeigt.

**Problemlösung:** Setzen Sie lediglich Nicht-Proportionalschriften ein.

### Für statischen Desktop-Text ist das komplexe Textlayout nicht aktiviert (4170194)

Für statischen Text, z. B. Text in Symbolen und Arbeitsbereichfenstern, ist das komplexe Textlayout nicht aktiviert. Daher werden die arabischen und hebräischen Übersetzungen des englischen statischen Texts nicht fehlerfrei angezeigt.

### OW wird in einigen lokalisierten Versionen nicht als Desktop-Option unterstützt

OW wird in folgenden lokalisierten Versionen bzw. Teilgebieten nicht als Desktop-Option unterstützt:

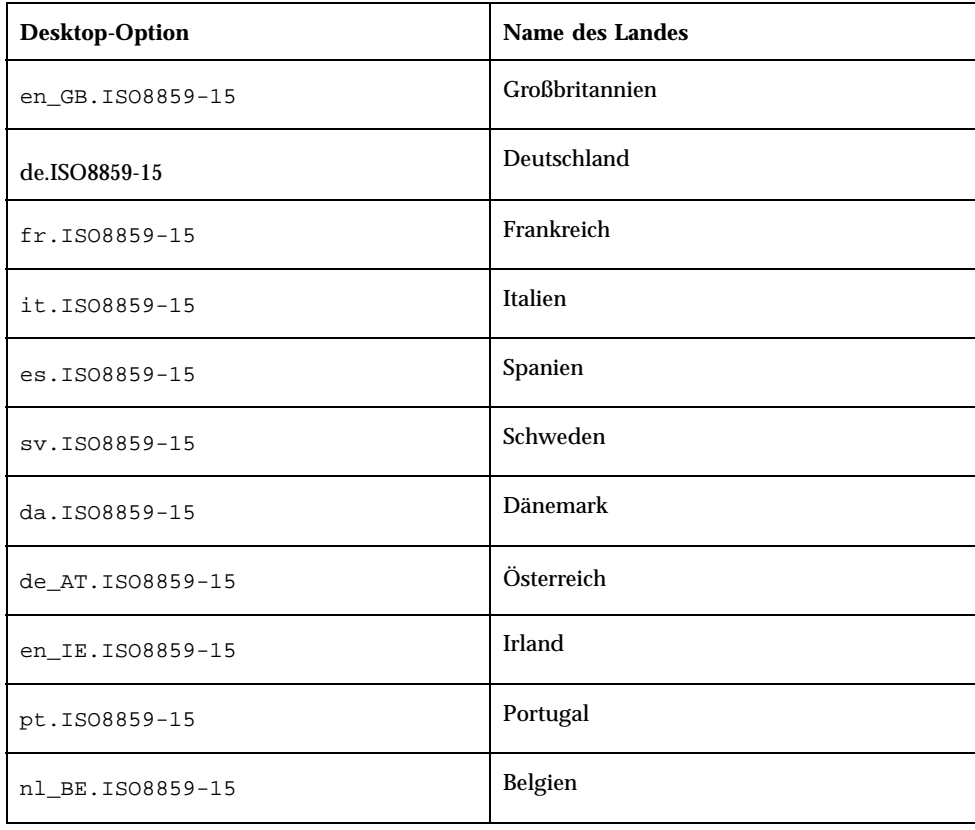

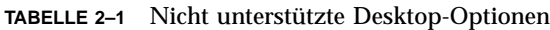

Aktuelle Solaris-Laufzeitprobleme **11**

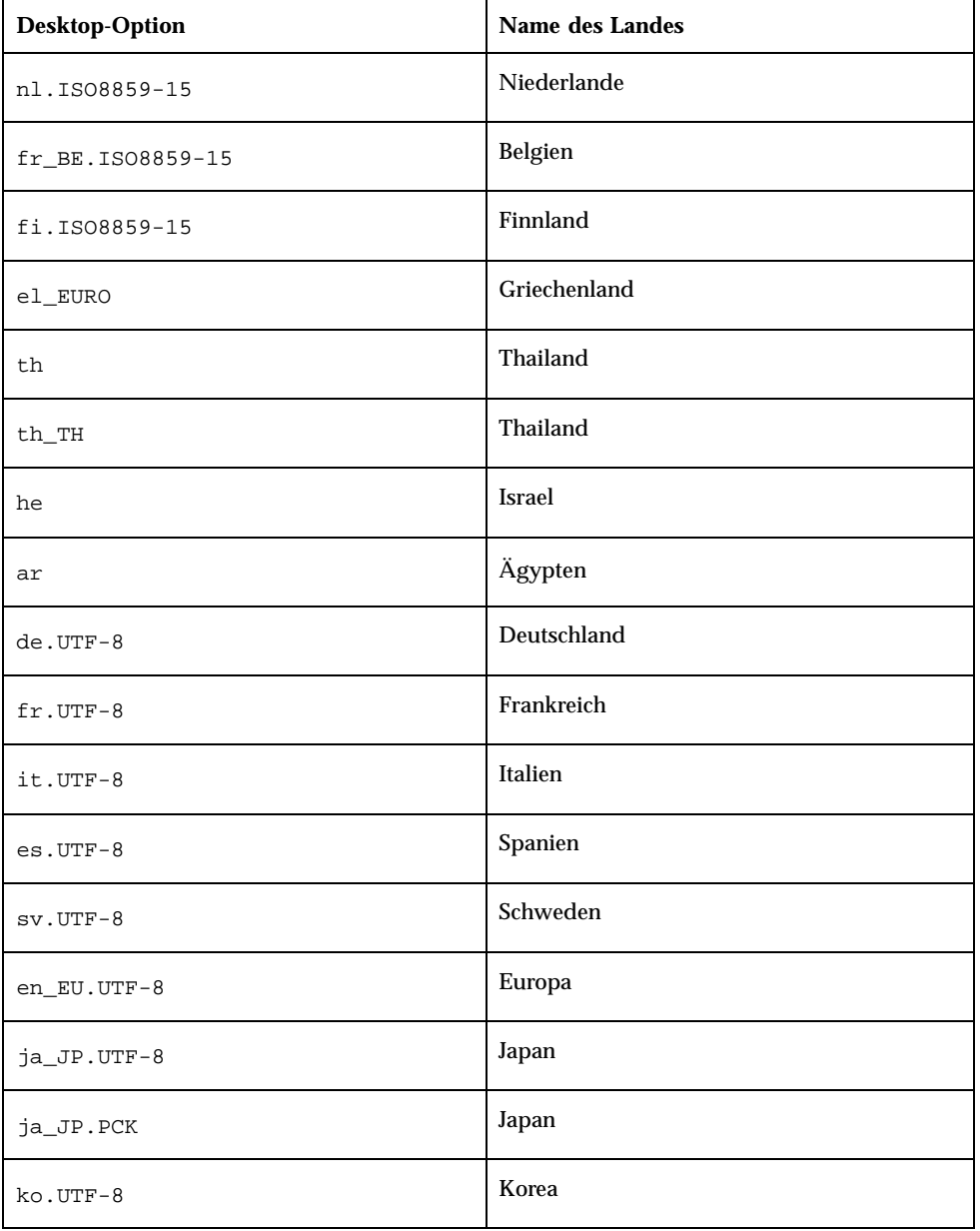

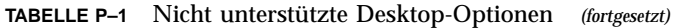

#### **TABELLE P–1** Nicht unterstützte Desktop-Optionen *(fortgesetzt)*

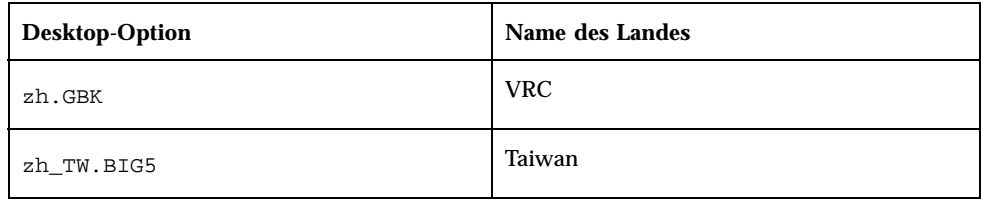

# Hardware-Fehler

## ncrs: Keine Übereinstimmung von engen und breiten SCSI-Operationen auf der Intel N440BX-Hauptplatine (4165916)

Wenn der Symbios-Adapter mit breiten SCSI-Objekten (Small Computer System Interface) verbunden ist, Ihr Boot-Gerät jedoch keines dieser Objekte ist, erfolgt seitens des Solaris-Treibers keine erfolgreiche Bearbeitung der Datenübertragung mit den breiten SCSI-Objekten, und die Geräte funktionieren nicht ordnungsgemäß.

**Problemlösung:** Setzen Sie die Adapter-Firmware mit Hilfe des BIOS-Konfigurationsdienstprogramms von Symbios auf einen 8-Bit/schmal-Modus:

- Öffnen Sie dieses Dienstprogramm durch Eingabe von STRG-C an der Boot-Eingabeaufforderung.
- Wählen Sie aus dem Hauptmenü den Adapter aus, der mit den breiten Objekten verbunden ist.
- Wählen Sie aus dem Menü "Dienstprogramme" den Befehl für die Geräteauswahl aus. Wählen Sie das entsprechende Gerät aus, und setzen Sie die Breite (in Bits) auf 8.

Der Solaris-Treiber führt nach wie vor die Bearbeitung im höchsten freigegebenen Datenübertragungsmodus aus. Dadurch kommt es nicht zu einem Leistungsverlust.

Aktuelle Solaris-Laufzeitprobleme **13**

### kdmconfig: JumpStart-Installation mit Bildschirm pnp fehlgeschlagen (4166376)

JumpStart-Installationen, die für die Verwendung eines Plug-and-Play-Bildschirms konfiguriert sind, können nicht fehlerfrei installiert werden. Die Bildschirminformationen im installierten System sind unvollständig.

**Problemlösung:** Konfigurieren Sie die JumpStart-Installation für die Verwendung eines vergleichbaren Mehrfrequenzbildschirms.

# Sicherheitsfehler

## Gefahr der Sicherheitsverletzung in ufsdump und ufsrestore (4132365)

Eine Gefahr der Sicherheitsverletzung liegt bei den Befehlen ufsdump(1M) und ufsrestore(1M) vor. Wenn Sie bereits auf ein eingerichtetes Solaris-System zugreifen, können Sie diese Anfälligkeit ausnutzen, um einen root-Zugriff zu erlangen. Für die vorliegende Version können diese Probleme durch die Installation von verschiedenen Patches behoben werden: Patch-ID 106793-01, ein Patch für SPARC-Systeme, oder Patch-ID 106794-01, ein Patch für x86-Systeme.

Wenn Sie über den entsprechenden Patch noch nicht verfügen und die Installation noch nicht vorgenommen haben, können Sie das Problem folgendermaßen beheben.

**Problemlösung:** Wenn Sie den Befehl chmod für die Programme ufsdump und ufsrestore so verwenden, daß das Bit set-uid entfernt wird, sind die Programme nicht länger anfällig für Sicherheitsverletzungen. Sie können das set-uid-Bit durch Ausführen des folgenden Befehls in der Eigenschaft als Root entfernen:

# **chmod 0555 /usr/lib/fs/ufs/ufsdump /usr/lib/fs/ufs/ufsrestore**

Einige der Funktionen von ufsdump/ufsrestore stehen nun lediglich dem root zur Verfügung. Dabei handelt es sich insbesondere um den Zugriff auf Sicherungsgeräte im Netzwerk anhand des Protokolls rmt(1M).

## Aktuelle Neuigkeiten

In diesem Kapitel werden die aktuellen Funktionen aufgeführt, die nicht rechtzeitig für die Veröffentlichung in folgendem Paket vorlagen: "Alle Neuerungen im Detail" in *Solaris 7 (Intel-Plattform)-Installationsbibliothek*. Weitere Informationen zu diesem Thema finden Sie außerdem in der Online-Datei new\_features des SUNWerdm-Pakets auf der Solaris-CD.

**Hinweis -** Die Informationen in diesem Kapitel ergänzen sämtliche in der Datei new\_features aufgeführten Daten. Diese Datei ist Bestandteil des SUNWerdm-Pakets der Solaris 7-CD. Wenn Sie von der Solaris 7-CD booten, befindet sich die Datei new\_features in folgendem Verzeichnis:

/cdrom/sol\_7\_x86/s2/Solaris\_2.7/Docs/release\_info/C

Der standardmäßig installierte Speicherort für die Datei new\_features befindet sich in folgendem Verzeichnis:

/usr/share/release\_info/Solaris\_2.7/C

**Hinweis -** Der Name des Produkts lautet Solaris 7, es kann jedoch vorkommen, daß in Code-, Pfad- oder Paketpfadnamen die Bezeichnung Solaris 2.7 oder SunOS 5.7 verwendet wird. Verwenden Sie bitte die Code- bzw. Pfadangaben immer genauso, wie diese angegeben sind.

**15**

## Namensänderung bei Solaris

Diese Solaris-Version erhält statt Solaris 2.7 den Namen Solaris 7. Da die Produktlinie von Solaris weiterhin wächst, fällt es Ihnen nach dieser Namensänderung leichter festzustellen, welche Produkte aus der Solaris-Familie Sie einsetzen möchten.

In Solaris 7 ist die Übergangsphase zum neuen Namen noch nicht abgeschlossen. Sie werden also nach wie vor Verweise auf Solaris 2.7 oder gar Solaris 2.x finden.

Der Name des Hauptbetriebssystems wurde nicht geändert. In dieser Version handelt es sich um SunOS 5.7.

## Unterstützung der Euro-Einheit

Dem Befehl "Einheiten" wurde die Unterstützung der neuen Währung "Euro" hinzugefügt. Mit dieser neuen Funktion können Sie das neue Währungssymbol für den Euro eingeben, anzeigen und drucken. Darüber hinaus wird die Formatierung der Währungszeichensätze in Euro vom System unterstützt.

Eine Umrechnungsfunktion zwischen Euro und anderen Währungen steht jedoch nicht zur Verfügung. Dafür ist die Anwendungsebene besser geeignet.

## Unterstützung von Arabisch und Hebräisch

Die Unterstützung von Arabisch und Hebräisch ist Bestandteil der umfassenden CTL-Unterstützung (Complex Text Layout) im Solaris 7-Betriebssystem. Auch Thai ist ein Teil dieser Unterstützungsfunktion. Folgende Informationen bieten einen Überblick über die wichtigsten Merkmale dieser Unterstützung. Dazu gehören Sprachfunktionen, Informationen zur Eingabe von arabischen und hebräischen Zeichen sowie das Drucken dieser Zeichen.

Folgende Funktionen für Arabisch und Hebräisch werden in der Solaris 7-Betriebssystemumgebung unterstützt:

- Sprachfunktionen
	- Bidirektionaler Text
	- Zeichenformung

**16** Solaris 7 (Intel-Plattform Edition) Versionshinweise ♦ Oktober 1998

- Ligaturen
- Diakritische Zeichen
- Symmetrischer Seitenwechsel
- Numerische Zeichen in Englisch und Hindi
- Geteilter Cursor

Bei der Anzeige eines geteilten Cursors bzw. zweier Cursor in derselben Zeile handelt es sich um eine neue Funktion zur Beseitigung zweideutiger Situationen, wenn sich die Einfügemarke für Text an der Grenze zwischen hebräischem und englischem Text befindet.

Eingabeunterstützung

Bei sämtlichen Desktop-Anwendungen befindet sich am unteren Rand ein Fenster für den Eingabemodus. In diesem Fenster erfolgt die Anzeige zuerst in Englisch. Drücken Sie gleichzeitig auf Steuerung—T, um in den Eingabemodus für Arabisch oder Hebräisch zu wechseln. Die Anzeige im Eingabefenster erfolgt nun in Arabisch bzw. Hebräisch. Sie können arabischen bzw. hebräischen Text eingeben.

Unterstützung beim Drucken

Der Solaris 7-Betriebssystemumgebung wurde eine neue Hilfeseite mit der Bezeichnung ctlmp hinzugefügt. Dort erhalten Sie Informationen zum Drucken von CTL-Sprachdokumenten. Geben Sie **man ctlmp** ein, um die ctlmp-Hilfeseite anzuzeigen.

## Keine Unterstützung für 3,3 V

Der pcic nexus-Treiber für die PCMCIA-Schnittstelle bietet keine Unterstützung für 3,3 V bei Geräten. Karten mit 3,3 V funktionieren nicht fehlerfrei und können ein System zum Absturz bringen. Dieses Problem wird durch mehrere in Verbindung stehende Gründe verursacht:

- Der pcic-Treiber kann nicht feststellen, ob es sich um eine 3,3 V-Karte handelt (diese Informationen müssen von der Bus-Bridge gelesen werden und das Setzen von 5 V ablehnen)
- Der pcic-Treiber kann nicht feststellen, daß 3,3 V erforderlich ist

Einige der neuen PC-Karten sind nur noch in der 3,3 V-Version erhältlich. Dadurch kommt es zu unterschiedlichen unterstützten Geräten, z. B. PC ATA und SRAM. Neue Bus-Bridges, z. B. TI PCI1130/1131, unterstützen sowohl 3,3 V als auch 5 V.

Aktuelle Neuigkeiten **17**

# Informationen zur Beendigung der Unterstützung

In diesem Kapitel werden die aktuellen Informationen zur Beendigung der Unterstützung aufgeführt, die nicht rechtzeitig für die Veröffentlichung in der Online-Datei eof des SUNWerdm-Pakets auf der Solaris-CD vorlagen.

**Hinweis -** Die Informationen in diesem Kapitel ergänzen sämtliche in der Datei eof aufgeführten Daten. Diese Datei ist Bestandteil des SUNWerdm-Pakets der Solaris 7-CD. Wenn Sie von der Solaris 7-CD booten, befindet sich die Datei eof in folgendem Verzeichnis:

/cdrom/sol\_7\_x86/s2/Solaris\_2.7/Docs/release\_info/C

Der standardmäßig installierte Speicherort für die Datei eof befindet sich in folgendem Verzeichnis:

/usr/share/release\_info/Solaris\_2.7/C

## Informationen über die zukünftige Beendigung von Software-Unterstützung

Folgende Funktionen werden möglicherweise in einer zukünftigen Version nicht mehr unterstützt.

**19**

## HotJava-Browser

Sun plant für eine zukünftige Solaris-Version, daß der HotJava-Browser unter Umständen nicht mehr unterstützt wird. Diese Planung unterliegt jedoch der alleinigen Entscheidung von Sun.

## Dokumentationsprobleme

**Hinweis -** Der Name des Produkts lautet Solaris 7, es kann jedoch vorkommen, daß in Code-, Pfad- oder Paketpfadnamen die Bezeichnung Solaris 2.7 oder SunOS 5.7 verwendet wird. Verwenden Sie bitte die Code- bzw. Pfadangaben immer genauso, wie diese angegeben sind.

## Druckfehler in der Dokumentation

### Hinzufügen von SUNWhinst zur Unterstützung von SunOS, Release 4.x auf einem Solaris 7-Server

**Betroffenes Buch:** *Solaris Transition Guide*

Wie unter "Adding SunOS Release 4.x Support to a Solaris 2.7 Server" in *Solaris Transition Guide* beschrieben, muß das SUNWhinst-Paket auf sämtlichen Solaris 7-Servern installiert werden, die für die Unterstützung von SunOS 4.x-Clients ohne Massenspeicher konfiguriert sind. Das SUNWhinst-Paket steht auf der Software-CD Solaris Easy Access Server 2.0 im Verzeichnis

AdminSuite\_2.3+AutoClient\_2.1/4.x zur Verfügung.

### Unterstützung der Währung "Euro"

**Betroffenes Buch:** *Solaris 7 (Intel-Plattform)-Installationsbibliothek*

Unter "Sprachenunterstützung" in *Solaris 7 (Intel-Plattform)-Installationsbibliothek*, finden Sie im Abschnitt zur Unterstützung der Währung "Euro" Informationen darüber, daß sechzehn neue Benutzer-Sprachumgebungen für die neue Währung

**21**

"Euro" zur Verfügung stehen. Tatsächlich sind es aber fünfzehn, wie im folgenden Abschnitt erläutert: "Neue Benutzer-Sprachumgebungen zur Unterstützung der europäischen Währung "Euro"" in *Solaris 7 (Intel-Plattform)-Installationsbibliothek*.

### Zusätzliche Geräte für x86-Systeme

**Betroffenes Buch:** *Solaris 7 (Intel Platform Edition) Device Configuration Guide* in *Solaris 7 Installation-Dokumentationsreihe*.

- Vorwort: Hinzufügen des Pentium Xeon zu dem Hinweis, in dem die Produktfamilie der Intel 8086-Mikroprozessorchips aufgeführt ist.
- Geräte-Referenzseite für IBM PC ServeRAID: Hinzufügen von IBM PC ServeRAID II Ultra SCSI HBA.

### Die SunOS 5.7 **ncrs**(7D) -Hilfeseite ist nicht mehr auf dem neuesten Stand

#### **Betroffene Hilfeseite: ncrs**(7D)

Die SunOS 5.7 **ncrs**(7D) -Hilfeseite ist nicht mehr auf dem neuesten Stand. Eine Zusammenfassung der neuen Funktionen finden Sie im vorliegenden Dokument; eine aktualisierte **ncrs**(7D) -Hilfeseite steht unter folgender Adresse zur Verfügung: Driver Developer Site unter http://www.sun.com/developers/driver.

Bei dem Host-Bus-Adaptertreiber für ncrs handelt es sich um einen SCSI-kompatiblen Nexus-Treiber, der die Symbios-SCSI-Chips 53c810, 53c815, 53c820, 53c825, 53c860, 53c875 und 53c895 unterstützt. Der Treiber unterstützt die Standardfunktionen der SCSI-Schnittstelle: Warteschlange mit oder ohne Kennzeichnung, Breite/Schnelle/Ultra-SCSI sowie Funktionen für die automatische Anfrage. Verbundene Befehle werden jedoch nicht unterstützt.

Der ncrs-Treiber kann durch die Definition von Eigenschaften in ncrs.conf konfiguriert werden. Diese Eigenschaften überschreiben die globalen SCSI-Einstellungen. ncrs unterstützt diese Eigenschaften, die vom Benutzer geändert werden können: −scsi-options, −target-scsi-options, −scsi-reset-delay, −scsi-tag-age-limit, −scsi-watchdog-tick und −scsi-initiator-id.

n −target-scsi-options überschreibt den Eigenschaftswert von −scsi-options für das Ziel. *n* kann zwischen den Dezimalzahlen 0 und 15 liegen. ncrs unterstützt folgende scsi-options:

- −SCSI\_OPTIONS\_DR(0x8)
- −SCSI\_OPTIONS\_SYNC(0x20)
- −SCSI\_OPTIONS\_TAG(0x80)
- **22** Solaris 7 (Intel-Plattform Edition) Versionshinweise ♦ Oktober 1998
- −SCSI\_OPTIONS\_FAST(0x100)
- −SCSI\_OPTIONS\_WIDE(0x200)
- -SCSI OPTIONS FAST20(0x400)

In periodisch auftretenden −scsi-watchdog-tick durchsucht der ncrs-Treiber sämtliche aktuellen und nicht verbundenen Befehle nach Zeitüberschreitungen.

−scsi-tag-age-limit ist die Anzahl der Versuche des ncrs-Treibers, eine bestimmte momentan verwendete Kennzeichnungs-ID zuzuordnen, nachdem sämtliche IDs in einer Kreisform geprüft wurden. Wenn festgestellt wurde, daß dieselbe Kennzeichnungs-ID −scsi-tag-age-limit Mal verwendet wurde, werden diesem Ziel keine Befehle mehr erteilt, bis sämtliche ausstehenden Befehle ausgeführt wurden oder die Zeitüberschreitung eingetreten ist.

**Hinweis -** Die ncrs-Hardware (53c895/53c875) unterstützt Breite, Schnelle und Ultra-SCSI-Modi. Die maximale SCSI-Bandbreite liegt bei 40 MB pro Sekunde.

Beachten Sie, daß Ultra™ -SCSI standardmäßig deaktiviert ist; um die Funktion zu aktivieren, bearbeiten Sie die Datei ncrs.conf, und setzen Sie die Eigenschaft scsi-options auf  $0x1ff8$ .

Dokumentationsprobleme **23**